#### **Map Screen Details**

**A** Battery level indicator **B** Destination icon.

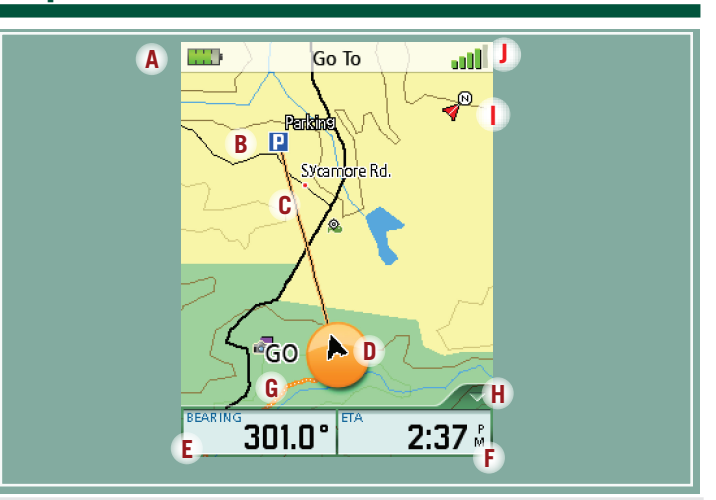

**Juli** 4 bars green: Strong signal Blank: No satellite signals. Unable to compute position.

- Route indicator. **C**
- **D** Present position cursor with direction of travel.
- **E** Data Field 1. Customize to display data type selected.
- **F** Data Field 2. Customize to display data type selected.
- Track. **G**
- Navigational Fields access **H**
- North indicator **I**
- Satellite signal strength indicator **J**

### **Satellite Signals**

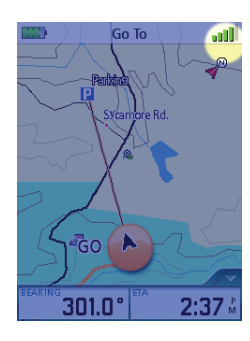

#### Tips on improving satellite signal strength

- **CO** outdoors and hold the receiver with the antenna (top of the receiver) up so the GPS receiver has a clear view of the sky.
- outh Move away from large structures or overhanging trees that may interfere with satellite reception.
- **IF STARK IF STARK IF STARK IF STARK IF STARK** If still not receiving slightly to a new location.

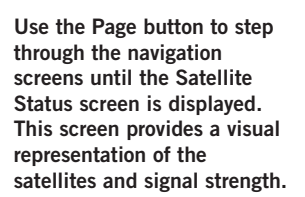

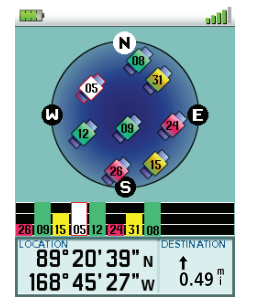

# **Magellan® Triton™ 2000 Reference Card**

This receiver may not be able to get satellite signals while indoors. If you are not getting strong satellite signals, go outside and follow the tips provided above.

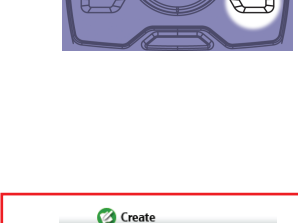

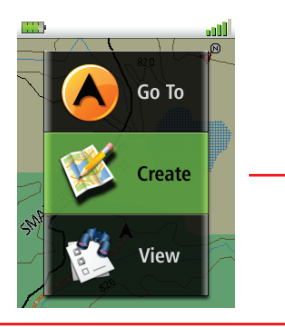

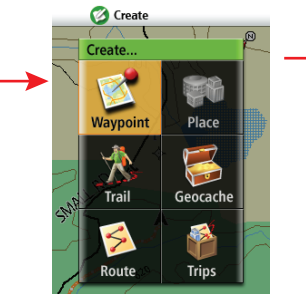

### **Saving a Waypoint**

Keep this Reference Card handy for quick reference to the basic operation of the Magellan Triton.

© 2007 Magellan Navigation, Inc. All rights reserved. The Magellan logo, Magellan, and Triton are trademarks of Magellan Navigation, Inc.

 $\bigoplus$ 

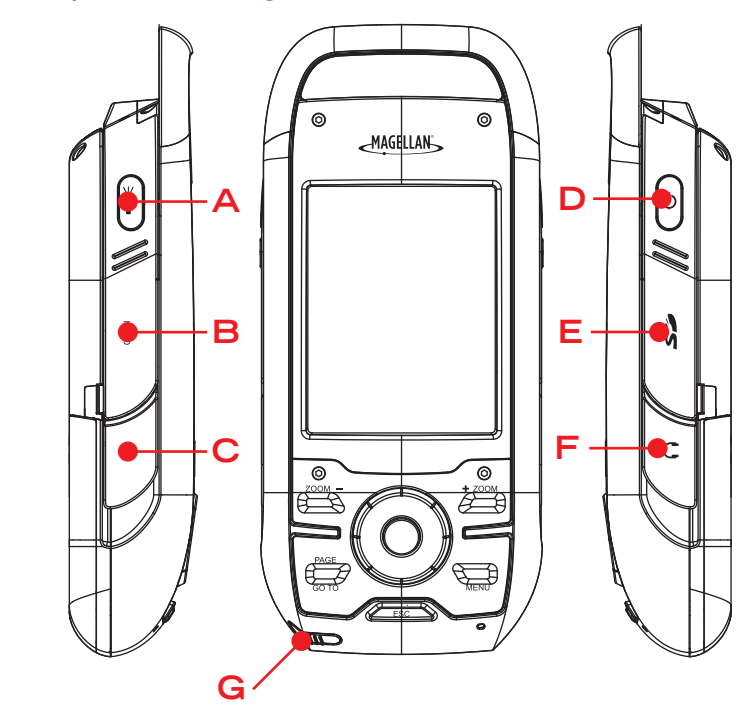

- **A** Backlight/Flashlight. Turns screen backlight, on or off. (Press and hold to turn the flashlight, located at the top of the receiver, on or off.)
- **B** Hold Button. Disables touchscreen and buttons. Prevents accidental screen presses while in a backpack or pocket.
- **C** External Antenna. Provides a connection for the use of an external antenna.
- **D** Power Button. Press to turn the receiver on, press and hold to turn the receiver off.
- **E** SD Card Slot. The Magellan Triton can use SD cards to transfer files and load maps.
- **F** Headphones. Access for the connection of headphones with a 3.5mm audio jack.
- **G** Touchscreen Stylus. Storage for a stylus that can be used to access the touchscreen function of the Magellan Triton.

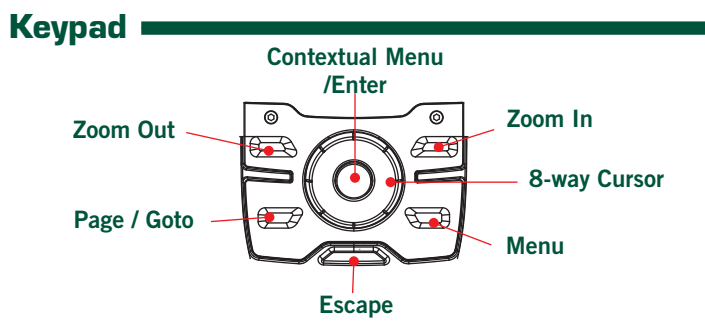

The Page / Goto key is a dual function key. Press for the Page function, press and hold for the Goto function.

Select baseline for the new waypoint:

From your current location, from a point on the map, or from coordinates you enter.

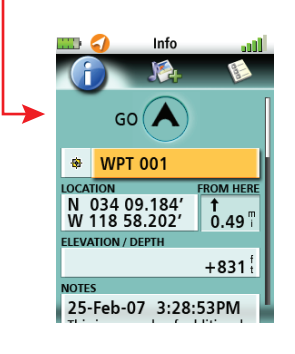

To change the information in a field, tap on the field.

To save the waypoint, scroll down the page and tap 'OK'.

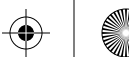

 $\bigoplus$ 

M Y

(I

 $\bigoplus$ 

MY

⊕

## $\bigoplus$

#### **Creating a GOTO Route Main Menu - Go To Main Menu - Create Main Menu - View Navigation Settings**

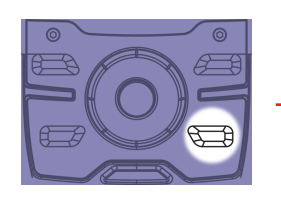

631557-01 B

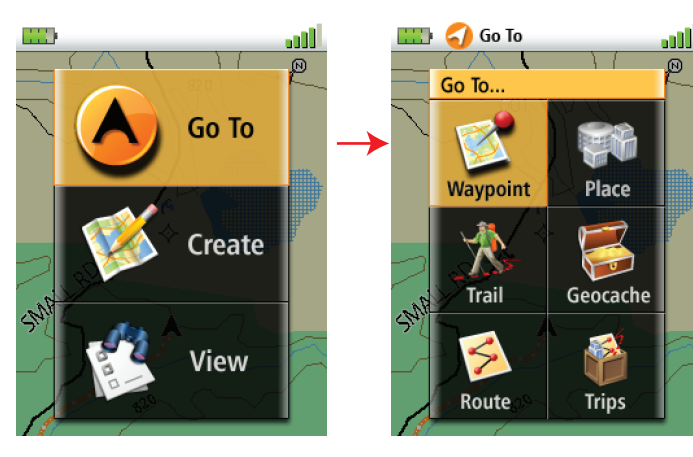

From the Map screen, press the Contextual Menu button.

 $\Box$   $\Box$  Go To

Map Screen Goto route is indicated by the orange line from your present position to the waypoint selected.

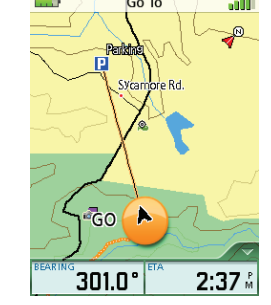

### Place

Select a map object (cities, parks, etc.) from the basemap or from optional installed maps.

#### Waypoint

Select a waypoint to set a one-leg route to.

#### Trail

Follow a previously saved trail.

#### Geocache

Select a stored cache waypoint to set a one-leg route to.

#### Route

Choose a saved route to follow.

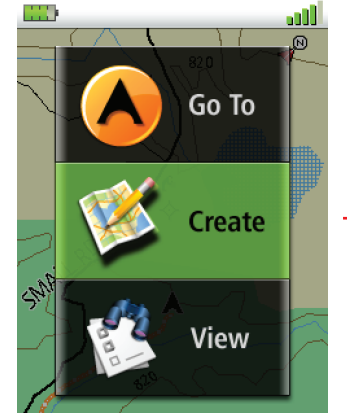

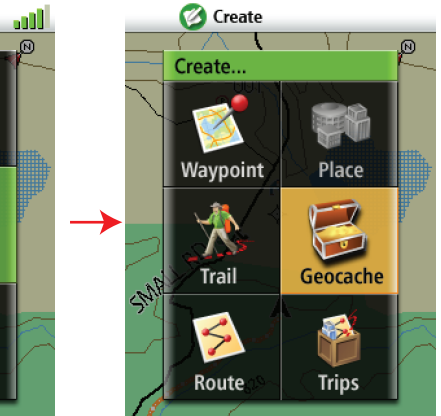

#### Place

Not available.

#### Waypoint

Create a waypoint from the current location, a point on the map or enter coordinates.

#### Trail

Saving current breadcrumb track as a Trail.

#### Geocache

Create a cache waypoint from the current location, a point on the map or enter coordinates.

#### **Route**

Create a a multi-leg route that can be saved.

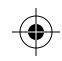

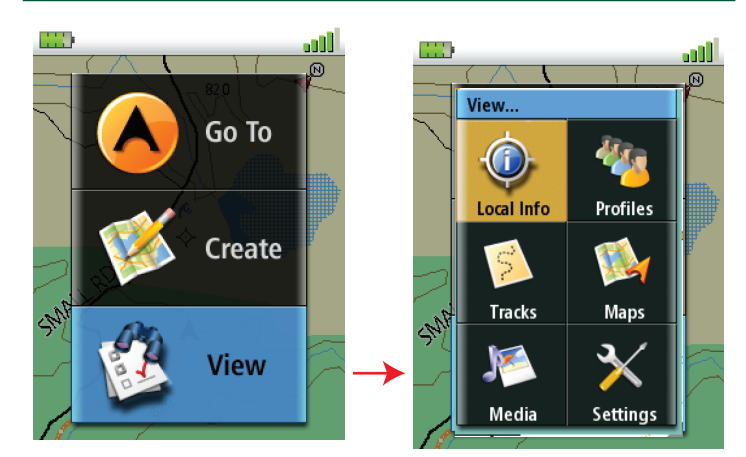

#### Maps

View infomation on the basemap or loaded detailed maps.

#### Local Info

View nearby places, weather, tides & currents, hunting & fishing times, and sunrise/sunset information.

#### **Tracks**

Select from Review History, Vertical Profile, Save Tracks, Erase Tracks or track Options.

#### Music & Photos

View stored photos, music and recordings.

#### Profiles

View hiking, marine and geocaching profiles.

#### Settings

View navigation settings, memory, connectivity, about, and perform diagnotics.

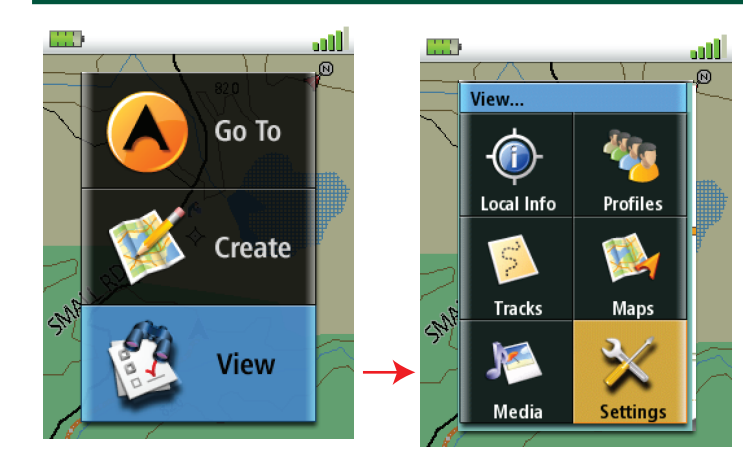

 $\bigoplus$ 

 $\bigoplus$ 

**SUPPORT** 

 $\bigoplus$ 

### Units of Measure

Select kilometers, miles or nautical miles.

North Reference Select Magnetic or True.

#### Coordinate System (Primary and Secondary)

Select from Lat/Lon or other coordinate systems listed.

#### Map Datum (Primary and Secondary)

Select the map datum to be used by the Triton to match any map datum used on paper charts.

#### Re-Initialize GPS

Initialize GPS to your present position for quicker first fix.

M Y

**Sir** 

↔

MY

 $\bigoplus$ 

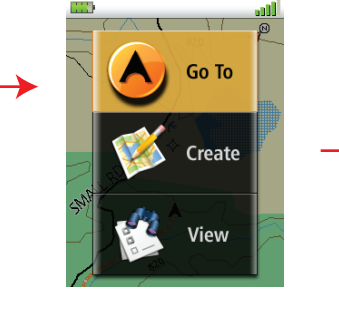

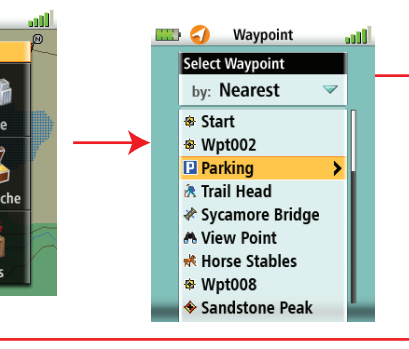